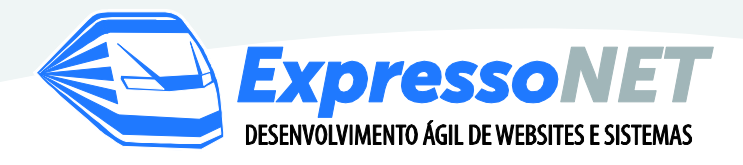

## **APRESENTAÇÃO**

Com mais de 10 anos de experiência a ExpressoNet é uma **agência web**, especializada em atender o mercado turístico. Seus projetos estão voltados principalmente para o segmento hoteleiro onde já desenvolveu vários portais turísticos regionais e dezenas de websites para pousadas e hotéis. Localizada em Belo Horizonte a empresa possui clientes em diversas regiões do Brasil, conta com uma equipe altamente qualificada, capaz de agregar qualidade e tecnologia aos projetos desenvolvidos.

Contratar a ExpressoNet é garantia de obter as melhores soluções em publicidade para seu hotel, a partir de investimentos que cabem no seu orçamento.

### **PORTAL HOTELEIRO**

O Portal Hoteleiro foi desenvolvido pela ExpressoNet para proporcionar aos hóspedes a comodidade de obter orçamento expresso de hospedagem dos melhores Hotéis de cada cidade. Aos Hotéis o projeto oferece a oportunidade de entrar em contato com grande volume de clientes e assim concretizar novos negócios.

De forma simples e objetiva os Hotéis divulgam o seu serviço, estabelecem contato efetivo com os clientes em potencial e se destacam no mercado Hoteleiro.

Desde 2008 quando foi inaugurado o Portal já ultrapassou os 22 mil visitas/mês, ou seja, ser associado Hoteleiro é garantia de sucesso.

Em sua mais nova versão o portal conta com uma inovadora tecnologia chamada **Tour Panorâmico** que permite aos hóspedes terem a sensação de caminhar pelos ambientes do hotel que forem fotografados.

Os Hotéis que **NÃO** são associados ao Plano Premium, respondem as cotações **SEM custo**, portanto despreocupe-se com valores e responda tranquilamente às solicitações de orçamentos, NÃO será cobrado valor algum pelo serviço.

Os Hotéis parceiros e associados ao Plano Premium, além de todas as vantagens de divulgação, destaque e prioridade nos resultados das buscas, podem responder um

> Fone: (31) 3318-3240 / (31) 3445-5528 Av. Portugal, 2563 - Sala 5 - Santa Amélia, Belo Horizonte, MG. E-mail: atendimento@expressonet.com.br

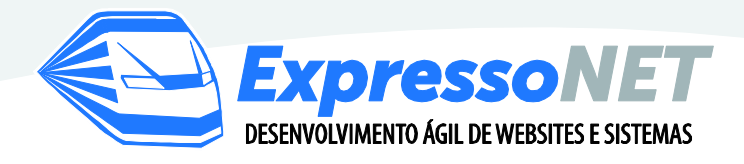

número ILIMITADO de cotações de hospedagem, aproveite todos os benefícios de ser um parceiro e personalize seu atendimento.

A partir de agora, você vai entender passo a passo como responder as cotações de hospedagem que são enviadas através de solicitações feitas por hóspedes no Portal Hoteleiro.Net

### **PASSO A PASSO**

**1.** Para realizar o login no Portal Hoteleiro.Net existem duas opções:

**1ª Opção:** Esse é o e-mail de Orçamento Expresso de Hospedagem enviado a cada solicitação feita pelo hóspede para o seu Hotel:

Imagem 1:

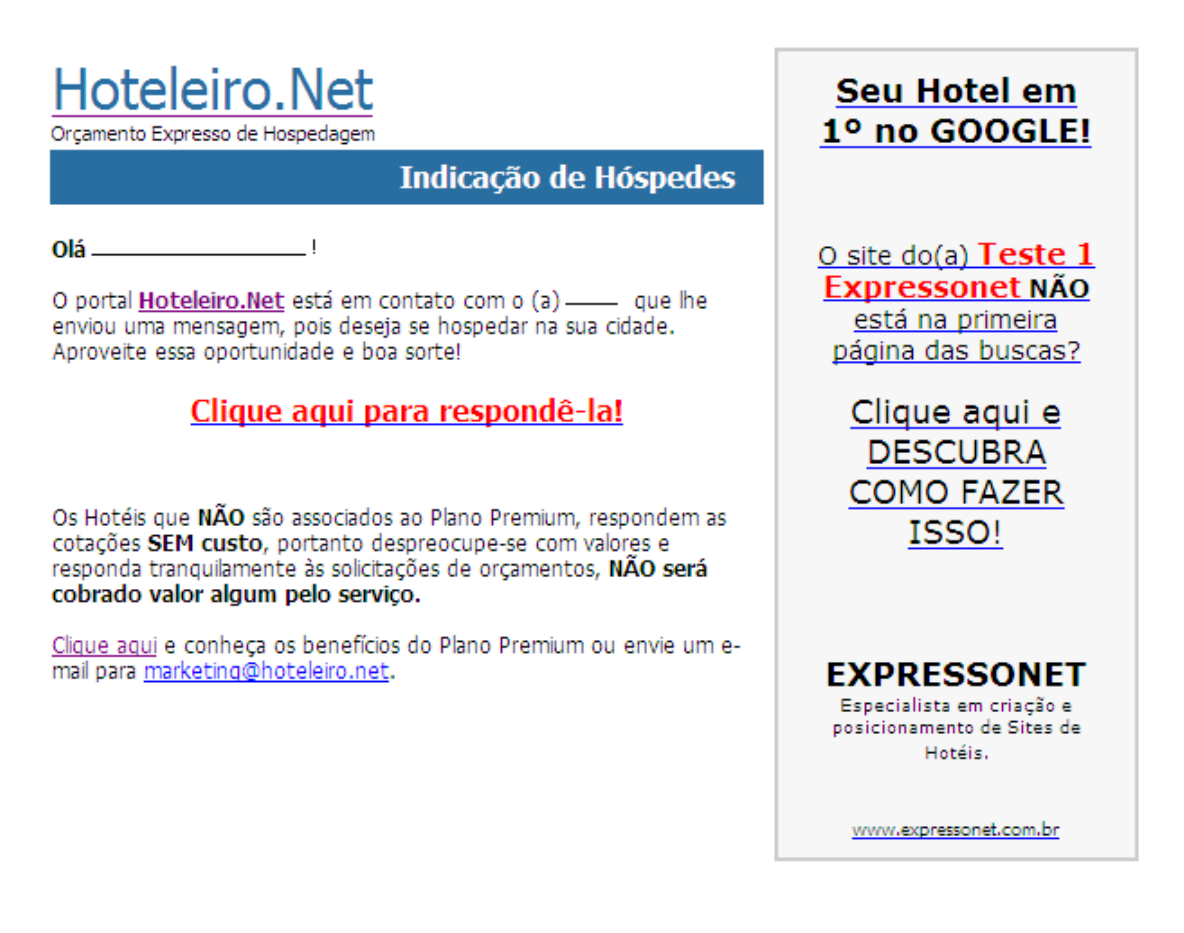

Fone: (31) 3318-3240 / (31) 3445-5528 Av. Portugal, 2563 - Sala 5 - Santa Amélia, Belo Horizonte, MG. E-mail: atendimento@expressonet.com.br

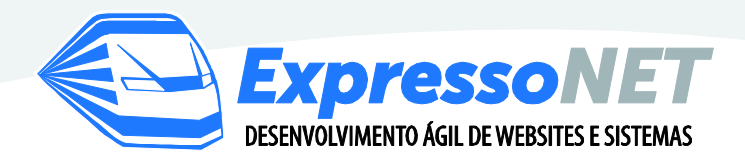

**Obs.:** É imprescindível que o contato seja respondido através do e-mail do Hoteleiro.Net, NÃO use Outlook ou qualquer outro para respondê-lo.

Veja a imagem abaixo, para responder ao hóspede clique onde é indicado pela seta.

Imagem 2:

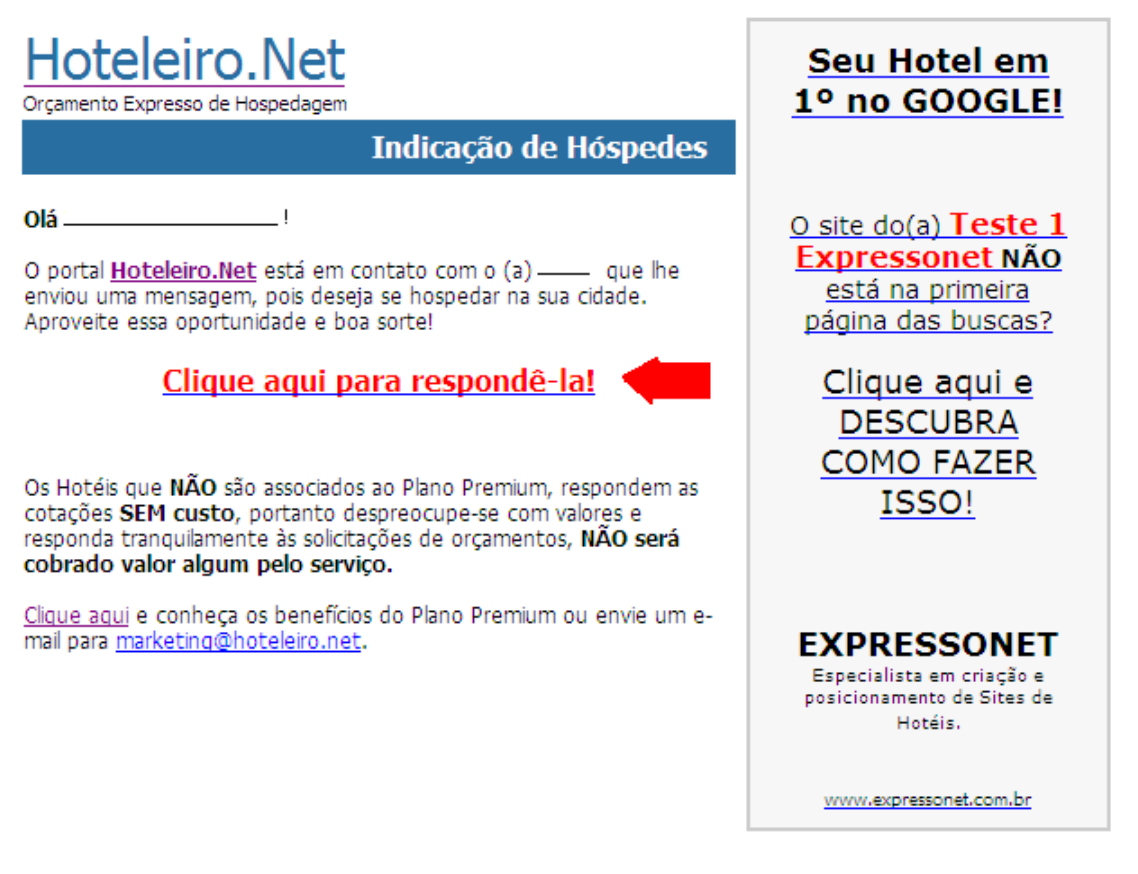

**Obs.:** Sempre responda os pedidos de cotação pelo portal Hoteleiro.Net (**como indicado na figura acima**). Dessa maneira quanto mais respostas, maior a chance do seu Hotel/Pousada ficar em destaque no Portal.

> Fone: (31) 3318-3240 / (31) 3445-5528 Av. Portugal, 2563 - Sala 5 - Santa Amélia, Belo Horizonte, MG. E-mail: atendimento@expressonet.com.br

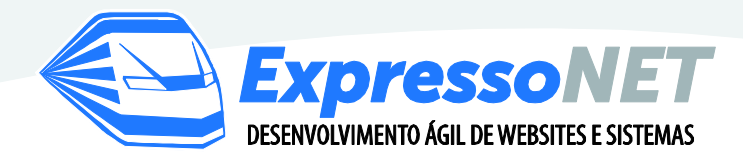

2<sup>ª</sup> Opção: O login pode ser realizado diretamente no [Portal Hoteleiro.net,](http://www.hoteleiro.net/hoteleiro/area_hotel/login/default.asp) veja a imagem:

Imagem 3:

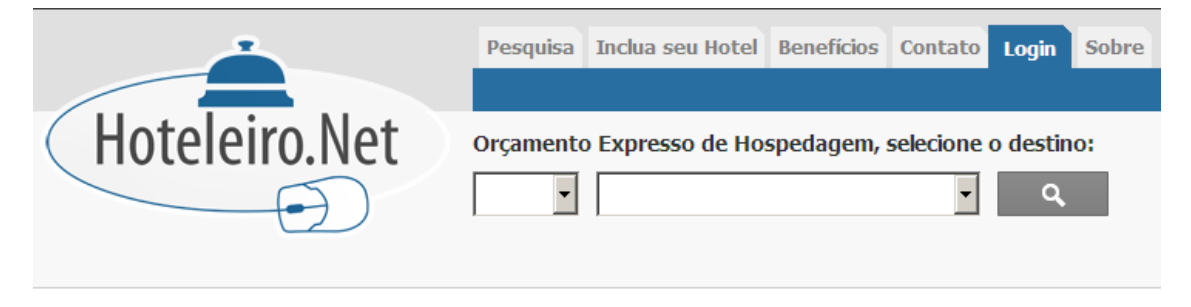

Informe e-mail e senha para acessar os dados cadastrais de seu estabelecimento. Se você ainda não possui uma senha, solicite através do e-mail marketing@hoteleiro.net.

Não é cadastrado no Hoteleiro.Net? Acesse o menu "Inclua seu Hotel" e faça já o registro do seu Hotel ou Pousada no portal.

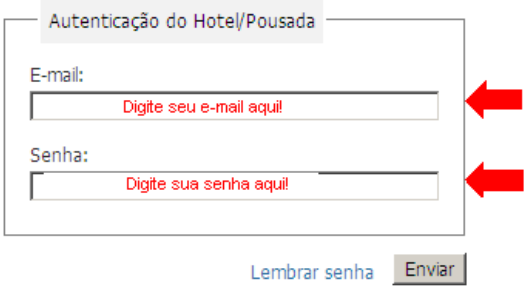

Após clicar onde é indicado pela seta (imagem 2) ou realizar o login diretamente no Portal Hoteleiro.Net (imagem 3), sua página será direcionada, onde você poderá visualizar todas as solicitações de cotações de hospedagem, as que foram respondidas e as que ainda estão aguardando respostas.

> Fone: (31) 3318-3240 / (31) 3445-5528 Av. Portugal, 2563 - Sala 5 - Santa Amélia, Belo Horizonte, MG. E-mail: atendimento@expressonet.com.br

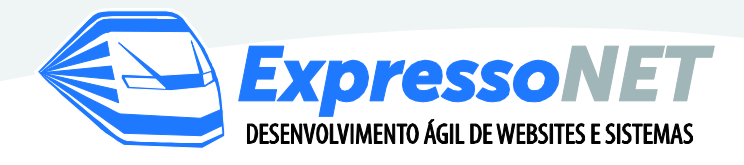

**2.** Após o login a página de quadro de avisos será visualizada, onde o Hotel/Pousada poderá alterar informações cadastrais, responder as cotações de Hospedagem, alterar a senha de acesso e localização geográfica e realizar o acompanhamento estatístico do Portal.

#### Imagem 4:

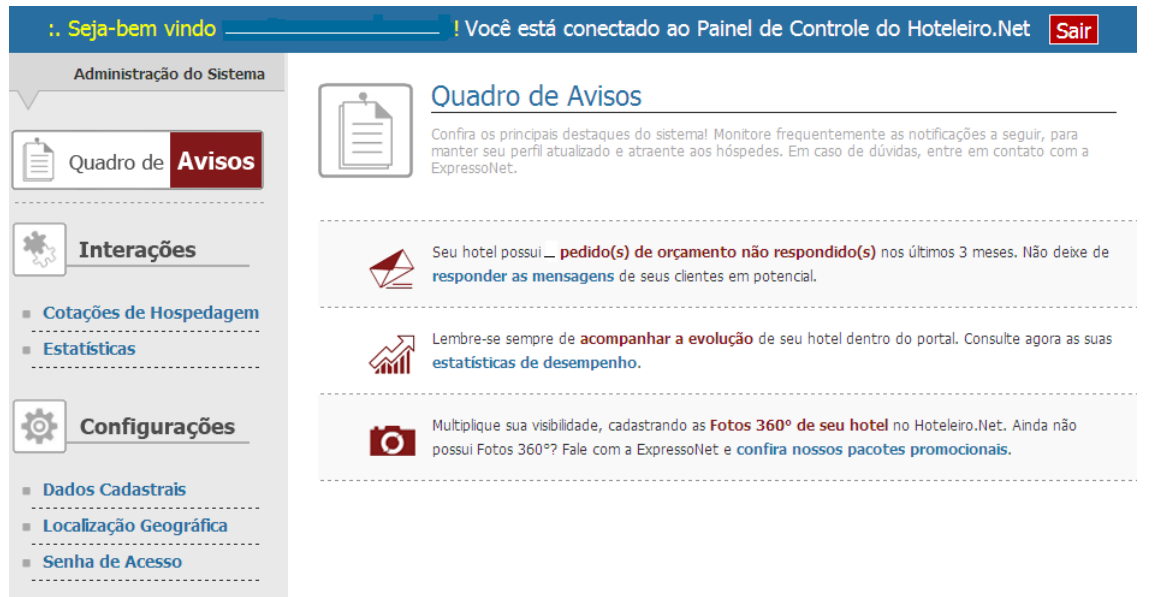

**ATENÇÃO!** Cadastre Fotos 360° de seu hotel no Hoteleiro.Net. Para isto, basta entrar em **contato** conosco!

Ainda não conhece Fotos 360°? [Veja alguns exemplos](http://www.expressonet.com.br/paginas_site/default.asp?PAG_SEQ=4522) e solicite um [orçamento](http://www.expressonet.com.br/paginas_site/default.asp?PAG_SEQ=3549) para ExpressoNet.

> Fone: (31) 3318-3240 / (31) 3445-5528 Av. Portugal, 2563 - Sala 5 - Santa Amélia, Belo Horizonte, MG. E-mail: atendimento@expressonet.com.br

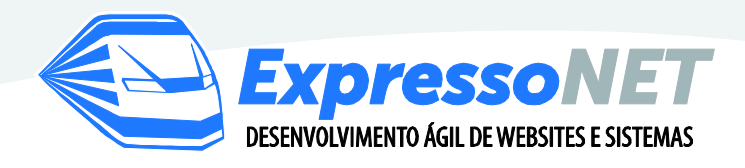

**3.** Caso seja necessário realizar alguma atualização cadastral do Hotel, veja na imagem a seguir:

Imagem 5:

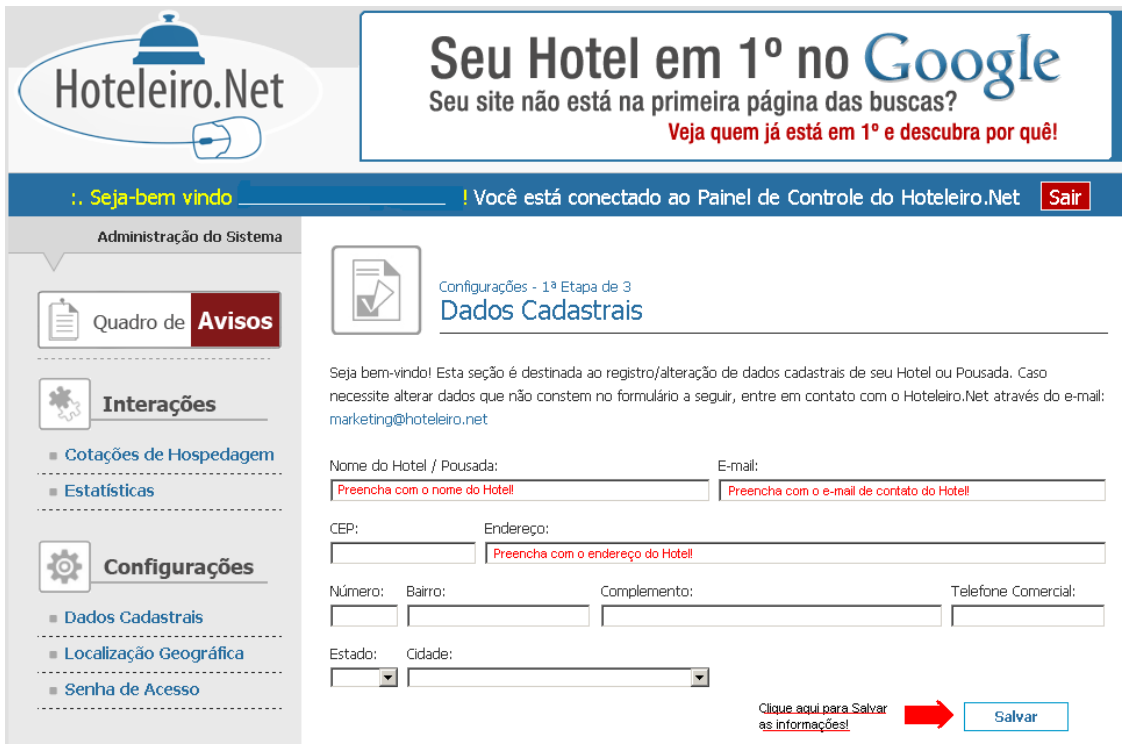

**4.** Caso sejam necessárias atualizações cadastrais, após clicar em SALVAR (indicação seta), aparecerá à seguinte mensagem, basta clicar em OK e a página será redirecionada:

Imagem 6:

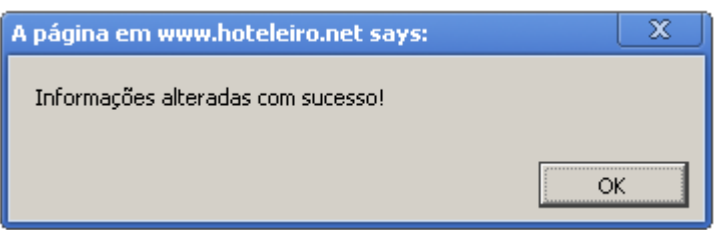

Fone: (31) 3318-3240 / (31) 3445-5528 Av. Portugal, 2563 - Sala 5 - Santa Amélia, Belo Horizonte, MG. E-mail: atendimento@expressonet.com.br

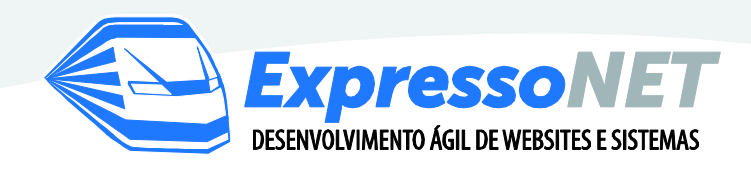

**5.** Se o Hotel/Pousada não tiver realizado o cadastro da localização geográfica, após clicar em OK (imagem 6), uma nova página será aberta para, veja:

Imagem 7:

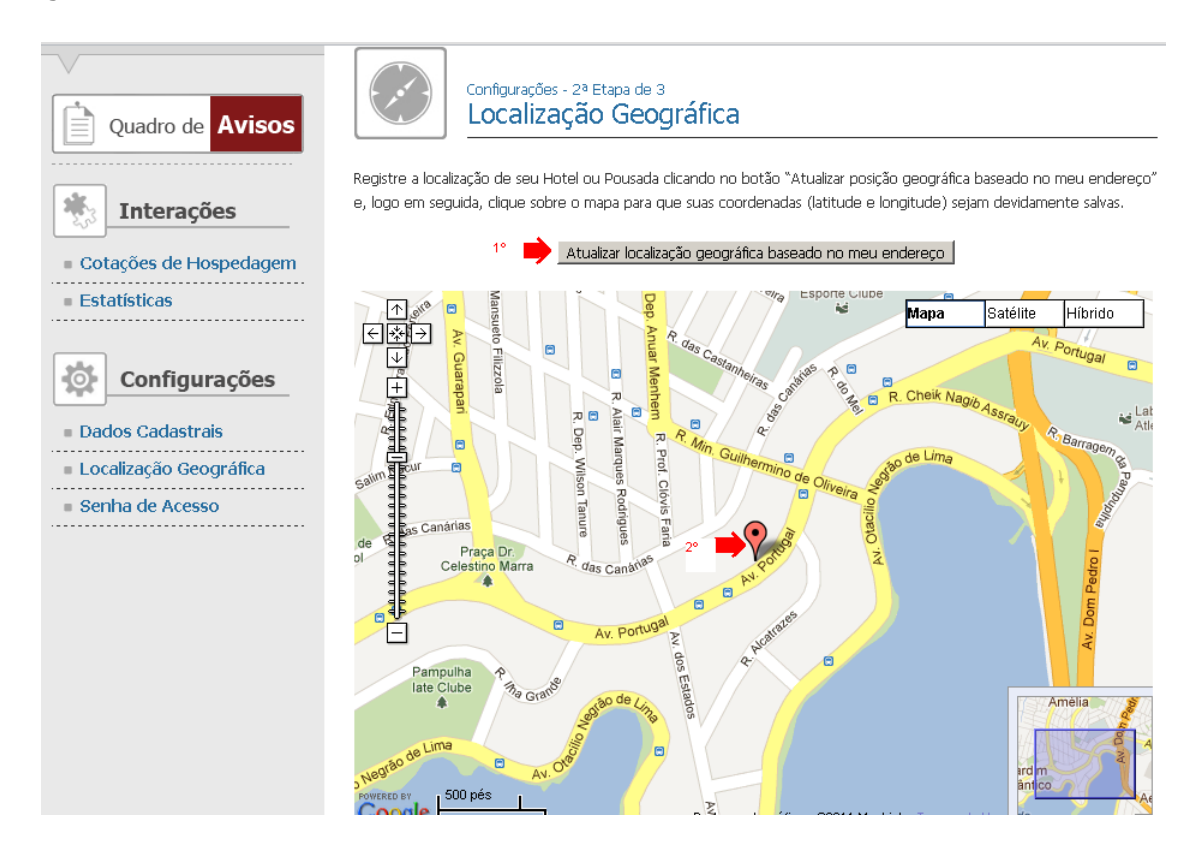

**Obs.:** Para Cadastrar a localização geográfica basta clicar na ordem, nos **2 locais** indicados pelas setas (imagem 7). Após realizar o processo aparecerá a seguinte mensagem de confirmação: Imagem 8

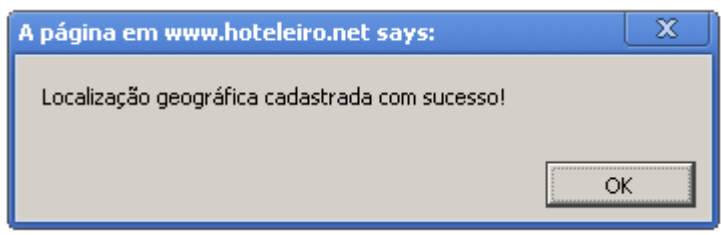

Fone: (31) 3318-3240 / (31) 3445-5528 Av. Portugal, 2563 - Sala 5 - Santa Amélia, Belo Horizonte, MG. E-mail: atendimento@expressonet.com.br

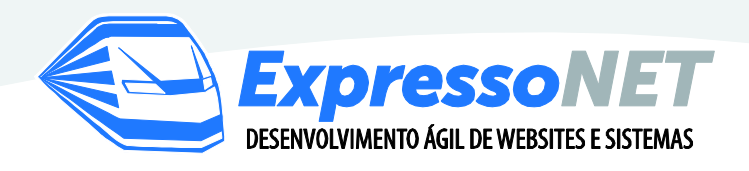

**6.** Após clicar em OK (imagem 8), caso seja necessário alterar a senha de acesso ao Portal Hoteleiro.net, siga as instruções da Imagem 9:

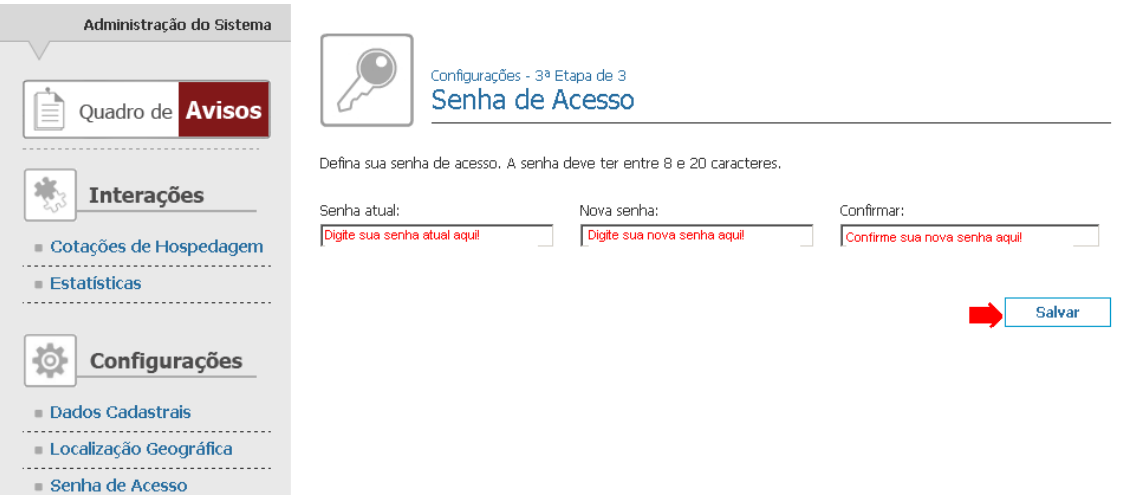

**7.** Caso queira visualizar as estatísticas de acesso do seu Hotel no Portal Hoteleiro.Net, veja a imagem 10:

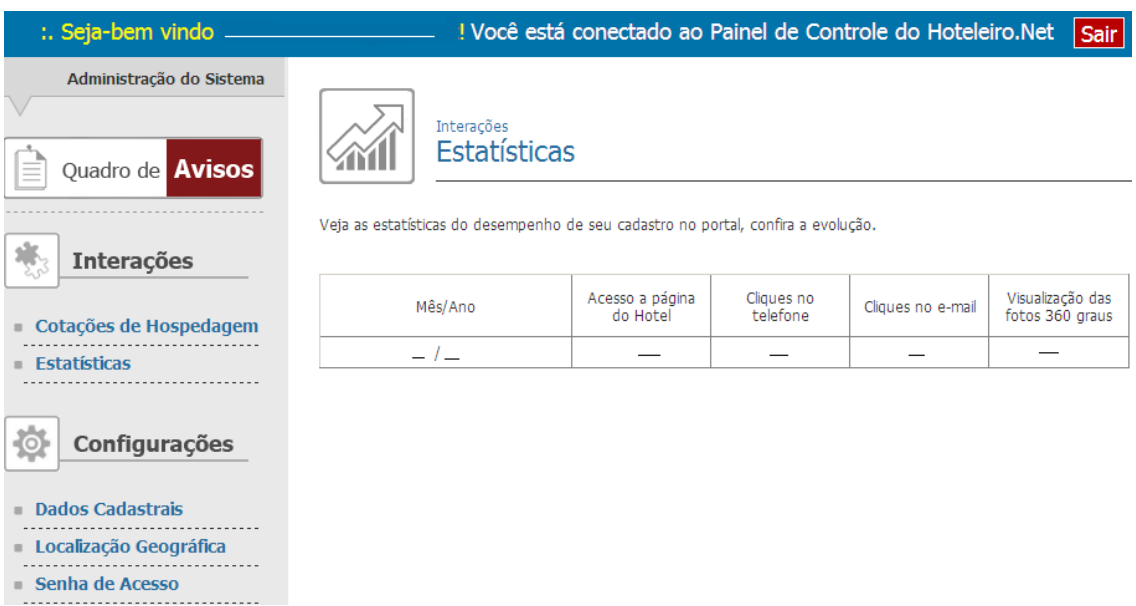

Fone: (31) 3318-3240 / (31) 3445-5528 Av. Portugal, 2563 - Sala 5 - Santa Amélia, Belo Horizonte, MG. E-mail: atendimento@expressonet.com.br

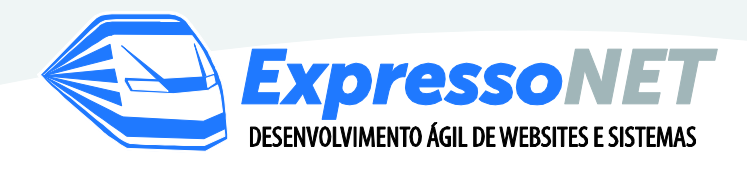

**8.** Para responder as cotações de Hospedagem, faça como informado na imagem abaixo:

### Imagem 11

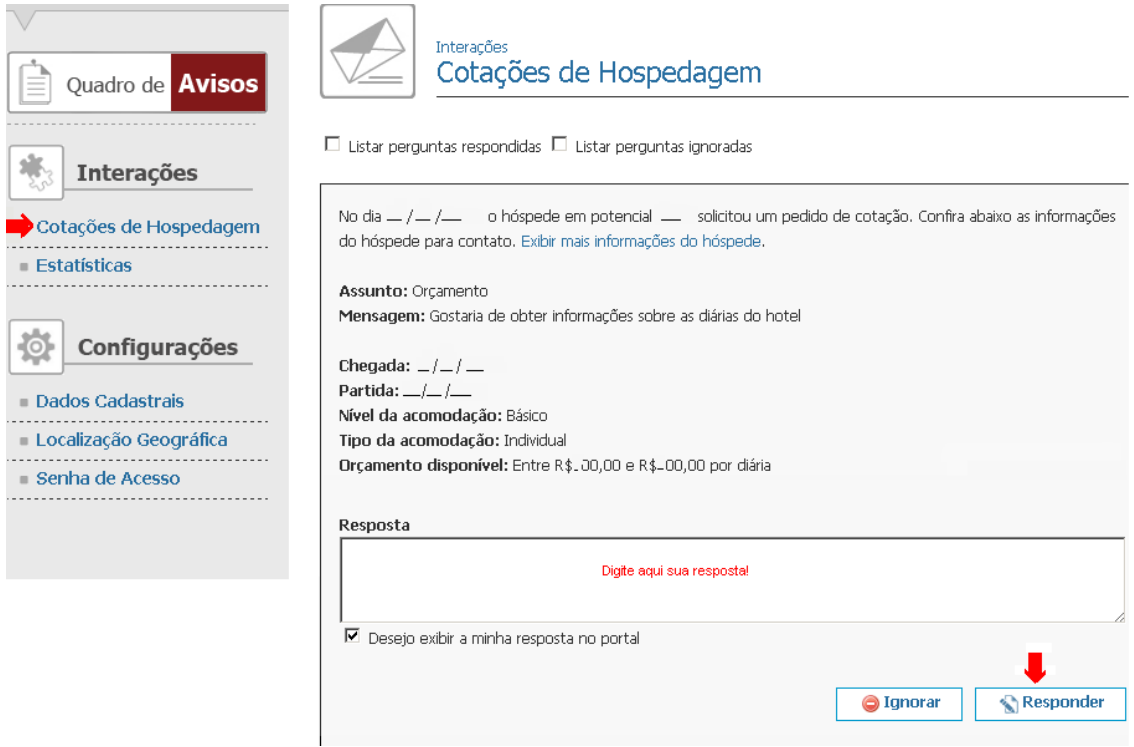

Fone: (31) 3318-3240 / (31) 3445-5528 Av. Portugal, 2563 - Sala 5 - Santa Amélia, Belo Horizonte, MG. E-mail: atendimento@expressonet.com.br

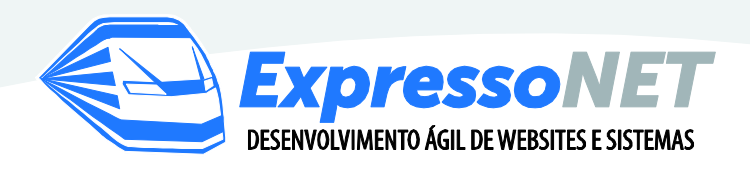

**9.** Para receber apenas as cotações que se enquadram no perfil do seu Hotel/Pousada, selecione as opções e preencha o valor médio da sua hospedagem, veja: Imagem 12:

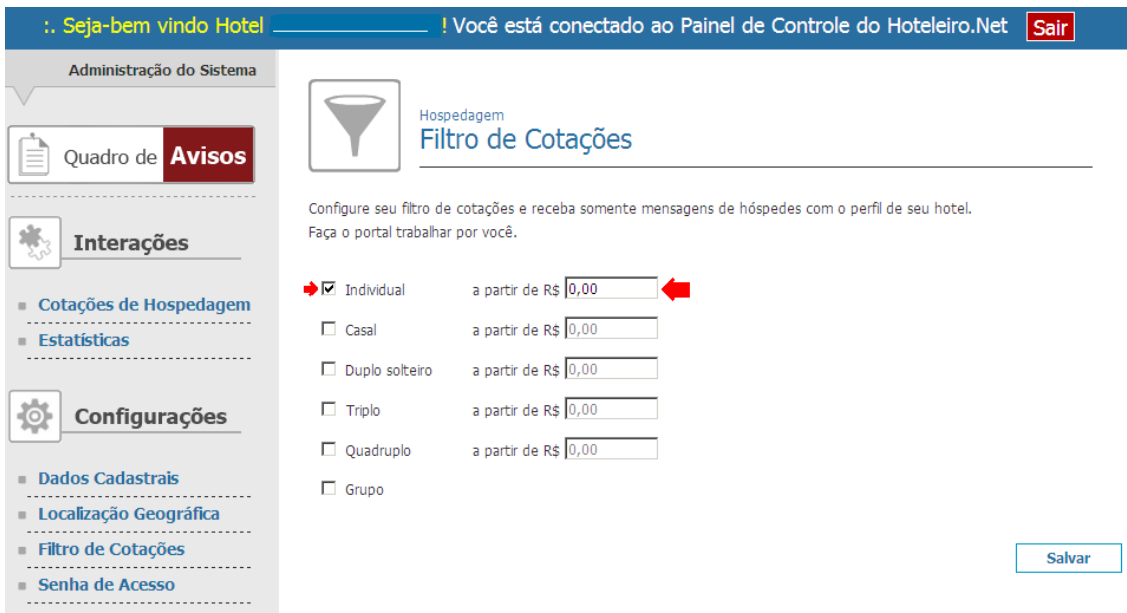

**Obs.:** Após selecionar, preencher e salvar os valores no Filtro de cotações, o seu Hotel/Pousada só receberá orçamentos de hóspedes potenciais que solicitaram hospedagem com essa média de valores. Portanto atente-se no preenchimento, esse será decisivo para o recebimento de orçamentos.

**NOVIDADE!** Agora você pode\* receber orçamentos de hospedagem das cidades vizinhas a sua. Isso irá auxiliá-los a ampliar as oportunidades de negócios e aumentar o número de reservas. Veja como na imagem 13:

Para utilizar, clique em um dos links em destaque, selecione as opções ou sugira as cidades que deseja receber os orçamentos.

> Fone: (31) 3318-3240 / (31) 3445-5528 Av. Portugal, 2563 - Sala 5 - Santa Amélia, Belo Horizonte, MG. E-mail: atendimento@expressonet.com.br

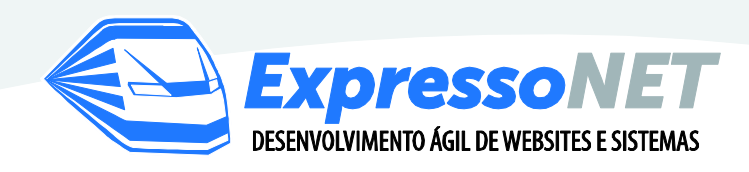

# Imagem 13:

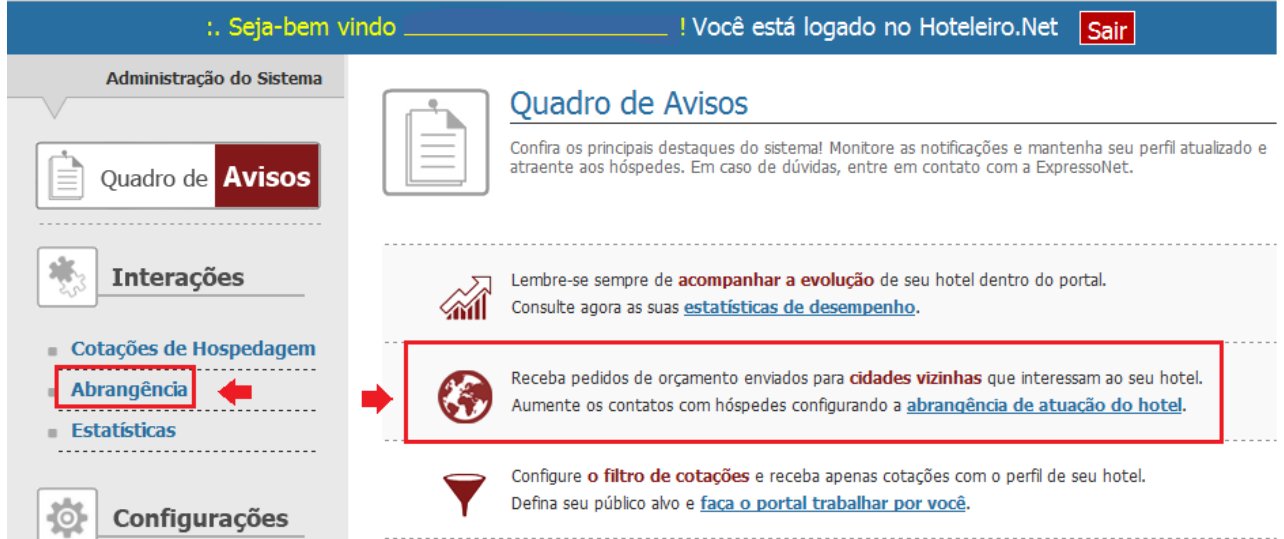

**\*** Verifique as limitações do seu Plano no Hoteleiro.Net e faça parte desse sucesso você também.

## **PRONTO! Simples, rápido e eficiente!**

**Caso tenha dúvidas de acesso entre em contato** [marketing@hoteleiro.net!](mailto:marketing@hoteleiro.net)

**Bons negócios!**

Atenciosamente,

Ana Maria Pinheiro

Departamento de Marketing

Fone: (31) 3318-3240 / (31) 3445-5528 Av. Portugal, 2563 - Sala 5 - Santa Amélia, Belo Horizonte, MG. E-mail: atendimento@expressonet.com.br